## **NEOi 908 Quick Reference**

**The device provides several modes: Standard Mode, Meeting Mode, Outdoor Mode, Indoor Mode, and Hands free Mode. When you connect the earphone, the device will turn to Hands free Mode automatically.**

**Select one that you would like to change. After selecting the desired Profile, you will be asked to either "Activate" or "Customize". Select the "Customize" option. Once you select Customize, you will be given a menu where you can either chose to edit the ring tone by choosing "Tone Setup" or you can go to "Volume" to adjust the volume of the ring tone.**

**Enabling the Phone Lock requires to enter a password to unlock the device after it has been left idle for a set period of time. If this function is enabled, you must enter the phone code upon each start-up. Note: The original phone Lock password is 0000.**

- **G.Use another application and options while on a call. During a call, you will see two options on the screen. Hands-Free-----This option will place the call on Hands Free. Options-----By clicking this, you will be able to view the various different options that you have while being on a call.**
- **H.Add your own ringtone.**

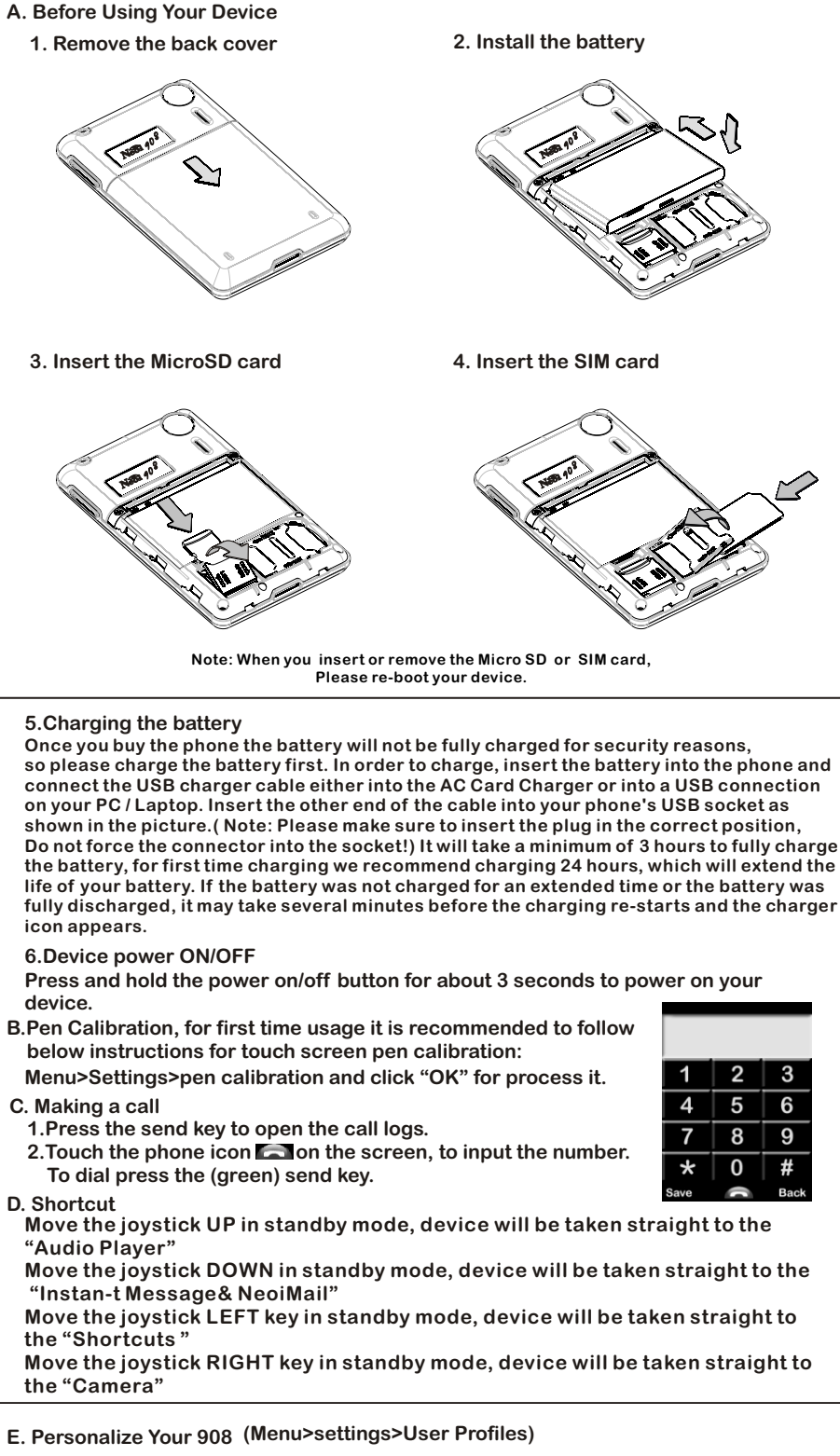

**Menu > Settings > User Profiles and select the profile that you want to edit. Then select it and chose the "Customize" option. Then select "Tone Setup" option. Select the item you want to edit. You will see a list of ring tones already pre loaded on your phone. To add a new tone, simply scroll down to " Empty ". Press "Ok" and then select "Replace". Then follow the options to find the location of the file you wish to use. And press "OK". The file is now added to your list. You can now select it and chose to make it your ringtone.**

**I.Change your Wallpaper.**

**Go to Menu > Settings > Phone Setup > Display Characteristics**.

**J.Default Security code and password is "0000".**

**K.How to dial a "+" ?**

**Press the \* on the screen twice for "+" international calling.**

**L.How do I divert calls?**

**Select Menu > Settings > Call Settings > Call Diverting, calls will be diverted to the specified number.**

**M.Checking Missed Calls and other Call Logs Select Call History from the Menu**

## **Neoi 908**

- **F. Secure Your 908 (Menu>settings>security setup)**
	- **1.To enable SIM Lock**

**Enabling the SIM lock requires to enter a PIN code first before you use this features. You can enable the SIM lock by tapping menu>settings>security setup>SIM lock and selecting require PIN when phone is used.** 

**2.To enable Phone Lock**

**3.To enable key lock**

**Please visit our shop at www.neoi.de or www.fonfashion.com for more Great Neoi Fon Fashion** 

**Enabling key lock helps prevent accidental key presses when the device is in your pocket or bag. Set the auto keypad lock of your device, press confirm to enter the setting screen. Select None (to invalidate keypad lock function), 5sec, 30sec, 60sec, or 5min to lock the keypad when no operation is made on the device within the specified time.**

Press the send key and touch the screen icon  $\blacktriangleright$  immediately for unlock.

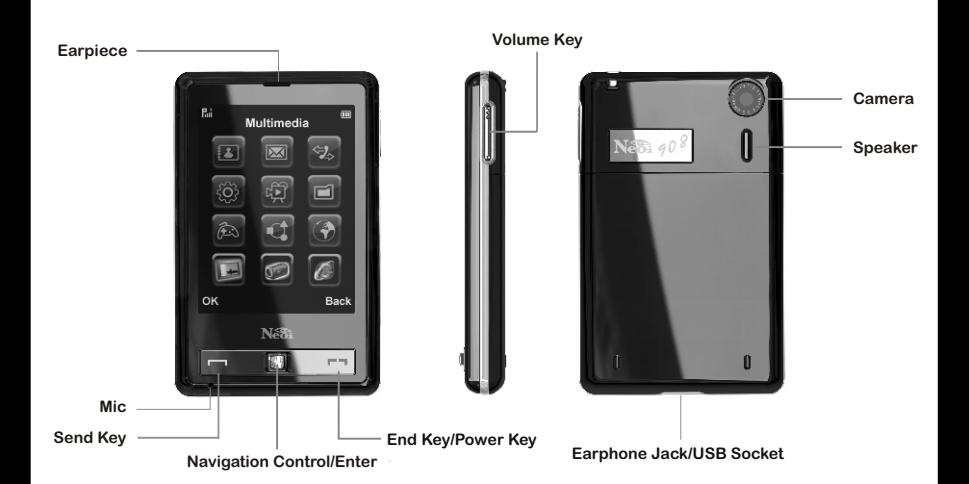